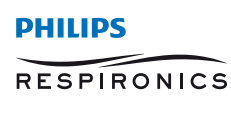

*DreamMapper*

# **Dream**Mapper-App für Smartphone und Tablet

## Willkommen zum **Dream**Mapper

Mit DreamMapper verfolgen Sie Ihren individuellen Therapiefortschritt und starten in jeden Tag mit dem guten Gefühl, gesund geschlafen zu haben. Im Folgenden erhalten Sie einen Überblick, wie Sie schnell und einfach durch die vielen hilfreichen Funktionen des Menüs navigieren.

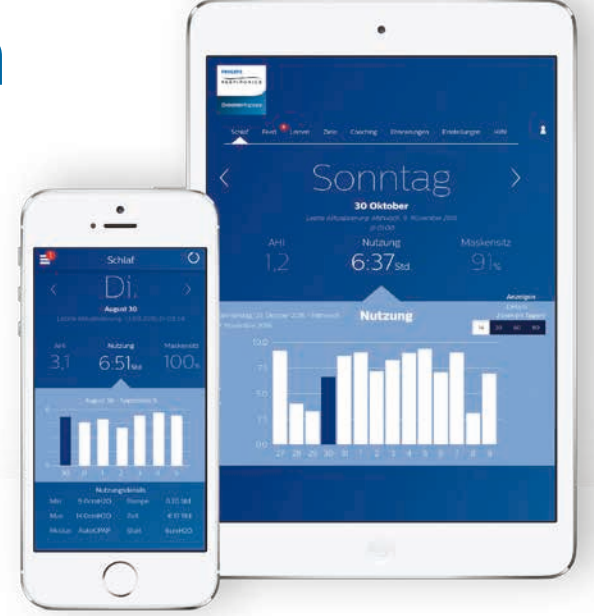

## Die Startseite

Bei jedem Öffnen des DreamMapper erscheinen Ihre aktuellen Schlafparameter auf der Startseite *Schlaf*.

Die Daten sind in drei Kategorien unterteilt: *Apnoe-Hypopnoe-Index (AHI), Nutzung* und *Maskensitz.* 

Das Balkendiagramm in der Mitte der Startseite zeigt den Verlauf Ihrer Werte der entsprechenden Kategorie über ein Intervall von 7 Tagen. Der blau hinterlegte Balken markiert den aktuell selektierten Tag.

## Navigation

#### **Tagesansicht der Therapiedetails**

Um die Therapiedetails vergangener Tage anzuzeigen, nutzen Sie die *pfeilförmigen Schaltflächen* rechts und links des Datums.

Bei der Auswahl bestimmter Tage ändern sich sowohl die jeweiligen Daten am unteren Rand des Bildschirms als auch der blau hinterlegte Balken des Diagramms. DreamMapper zeigt Ihnen die Werte aller Tage an, vom Anlegen des Benutzerkontos bis in die Gegenwart.

## Auswahl der Kategorien

#### **Kategorieauswahl mit individuellen Therapiewerten**

Die jeweils ausgewählte Kategorie ist in Schrift und Farbe deutlich hervorgehoben. Beim Öffnen des DreamMapper erscheint immer die Kategorie *Nutzung* auf der Startseite.

Details zu *AHI* oder *Maskensitz* erhalten Sie durch Berühren der Werte links bzw. rechts der Kategorie *Nutzung*. Der spitz zulaufende Indikator am oberen Rand des Diagramms bestätigt die aktuelle Kategorieauswahl.

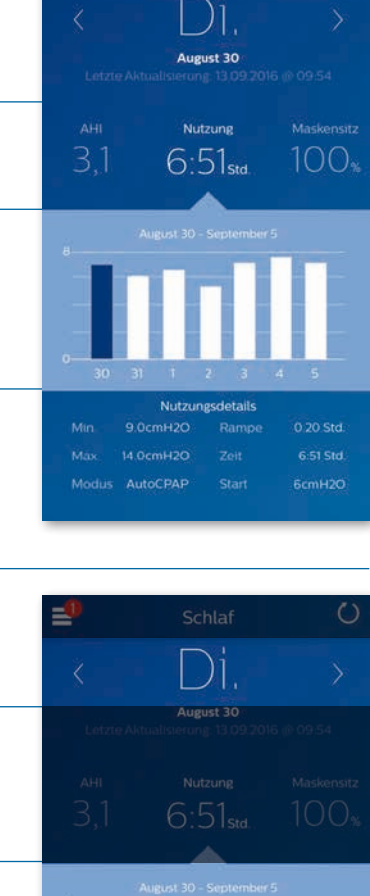

Schlaf

 $\circ$ 

≝

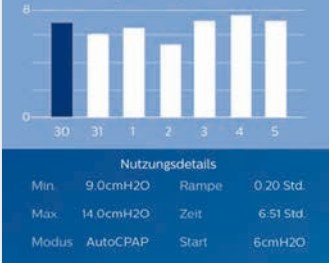

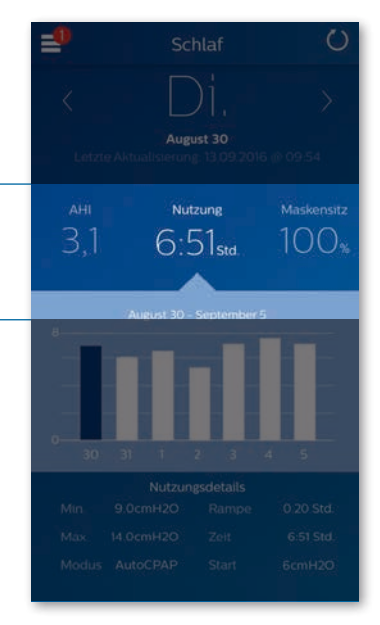

## Detailinformationen zu Tag und Kategorie

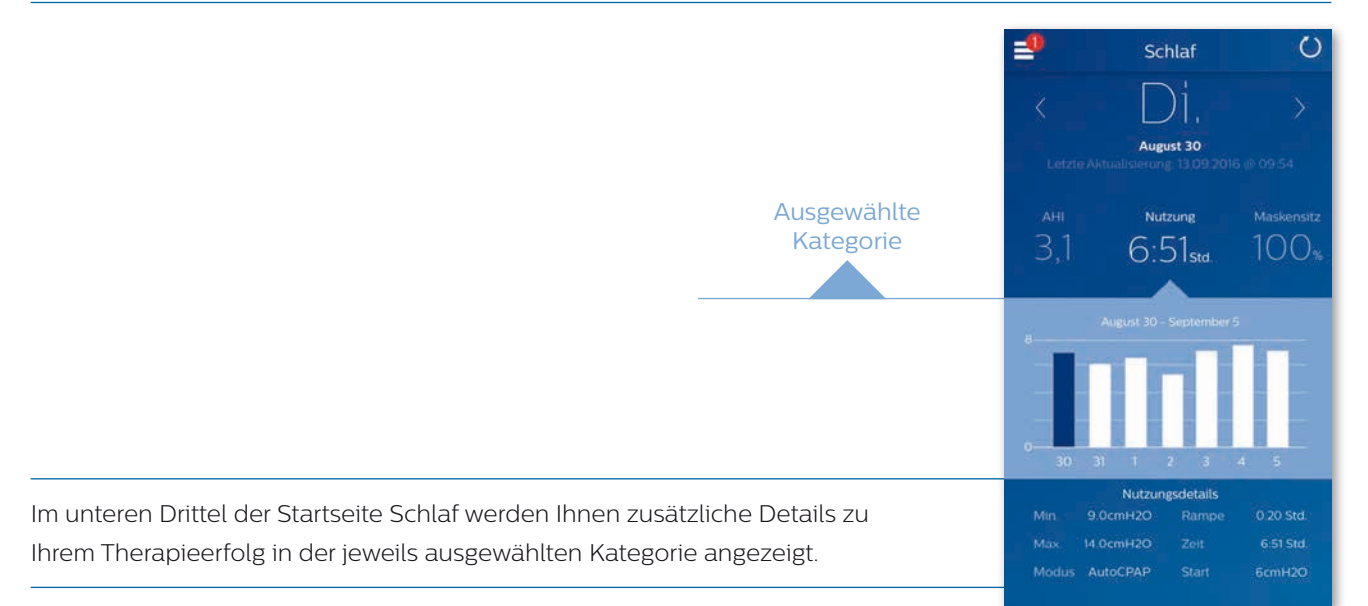

EI

## Andere Menüpunkte

#### **Auswahl anderer Menüpunkte und Funktionen**

Wählen Sie zur Auswahl anderer Menüpunkte das *Menüsymbol* am linken oberen Bildschirmrand aus. Im Anschluss erhalten Sie in der links erscheinenden Leiste einen Überblick über weitere Menüpunkte.

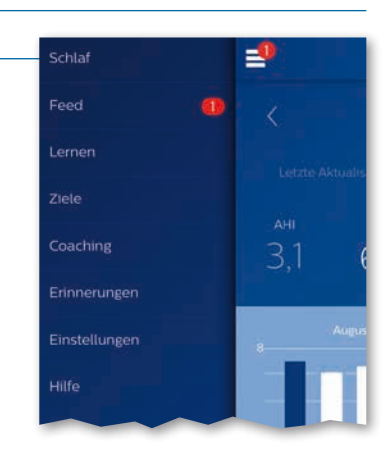

## Hilfe – FAQs

Unter *Hilfe* bekommen Sie Antworten auf die am häufigsten gestellten Fragen. Beispielsweise sind hier Erklärungen und Definitionen zu gängigen Begrifflichkeiten der Schlafapnoe hinterlegt.

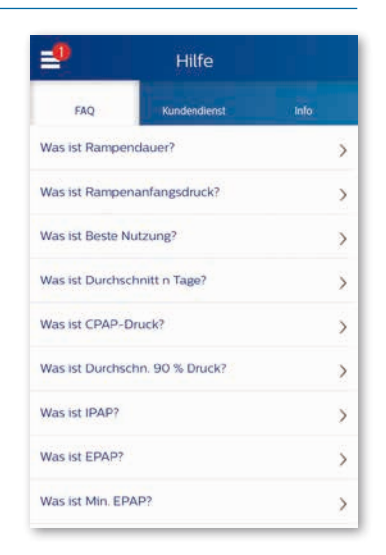

© 2016 Koninklijke Philips Electronics N.V. Alle Rechte vorbehalten.

Philips Healthcare behält sich das Recht vor, Änderungen an den technischen Daten vorzunehmen und/ oder den Vertrieb eines Produktes jederzeit ohne Vorankündigung oder daraus entstehende Verpflichtungen einzustellen und haftet nicht für Folgen, die aus der Verwendung dieser Publikation entstehen.

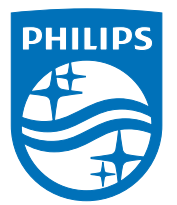

Philips GmbH Respironics Gewerbestraße 17 82211 Herrsching

www.philips.de/dreammapper